## Factory Reset

To factory reset a router or switch:

write erase

- This will erase the startup-config
- Reload to boot up with a blank configuration
- The Setup Wizard will run

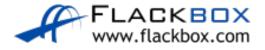

# The Config Register

- The configuration register can be used to change the way the router boots
- Use the config-register command in global configuration mode or confreg at the rommon prompt
- Eg config-register 0x2142
- 0x2102: boot normally (default)
- 0x2120: boot into rommon
- Ox2142: ignore contents of NVRAM (startup-config)

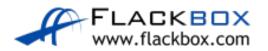

#### Router Password Recovery Procedure

- Press the break sequence (Ctrl-Break) at power on to break into rommon prompt
- confreg 0x2142 to ignore the startup-config on boot
- The startup-config is still there with the full configuration including the unknown enable secret, but the router does not use it when it boots
- reset to reload
- The router will bootup with no configuration. Type no to bypass the setup wizard
- Enter enable mode. You will not be prompted for the enable secret as it is not in the running configuration

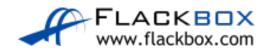

## Router Password Recovery Procedure

- Copy the startup config to the running config
- This will copy the entire previous configuration into the running config including the unknown enable secret. You are already in enable mode so you do not need to know what it is.
- Enter a new enable secret in global configuration mode to overwrite the old one. This will go into the running config
- config-register 0x2102 so the router will boot normally on the next restart
- copy run start to save the configuration. This will merge the new enable password into the existing startup-config

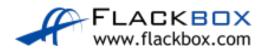

## Switch Password Recovery Procedure

- The switch password recovery procedure is very similar, but you may have to physically press the 'Mode' button on the front of the switch to break into the switch loader
- Search for 'Cisco password recovery' for your model of switch for full instructions

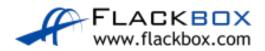